# Solucionar problemas de sincronização de licença no Catalyst SD-WAN Manager por meio do modo de relatório local

### **Contents** Introdução **Requisitos** Erro Abordagem de solução de problemas **Solução**

# Introdução

Este documento descreve como solucionar um erro encontrado durante a sincronização da licença no Catalyst SD-WAN Manager através do modo de relatório local.

## Requisitos

Para cenários em que o Catalyst SD-WAN Manager não está conectado diretamente à Internet, o uso de um servidor proxy pode fornecer acesso a serviços baseados na Internet, como o Cisco SSM, ou a um SSM local.

Versão mínima: Catalyst SD-WAN Manager versão 20.9.1

O Cisco Smart Software Manager no local (SSM no local) é uma solução Cisco Smart Licensing que permite administrar licenças de um servidor no local, em vez de ter que se conectar diretamente ao Cisco SSM. A solução envolve a configuração de um servidor de licença local do Cisco SSM, que sincroniza seu banco de dados de licença com o Cisco SSM periodicamente e funciona de forma semelhante ao Cisco SSM, enquanto opera localmente.

O Catalyst SD-WAN Manager suporta o gerenciamento de licenças usando um servidor local Cisco SSM, usando um modo chamado local. O modo no local é útil para organizações que usam o Cisco SSM no local para acomodar uma política de segurança rígida que não permite que os dispositivos de rede se comuniquem com o Cisco SSM por conexão direta com a Internet.

Ao operar no modo local, o Catalyst SD-WAN Manager sincroniza as informações de licença com o servidor de licença local do Cisco SSM a cada 24 horas. Durante essa sincronização, o Catalyst SD-WAN Manager recebe todas as atualizações para licenças disponíveis e envia relatórios de uso de licença para o servidor de licença local do Cisco SSM. Você pode sincronizar licenças a qualquer momento.

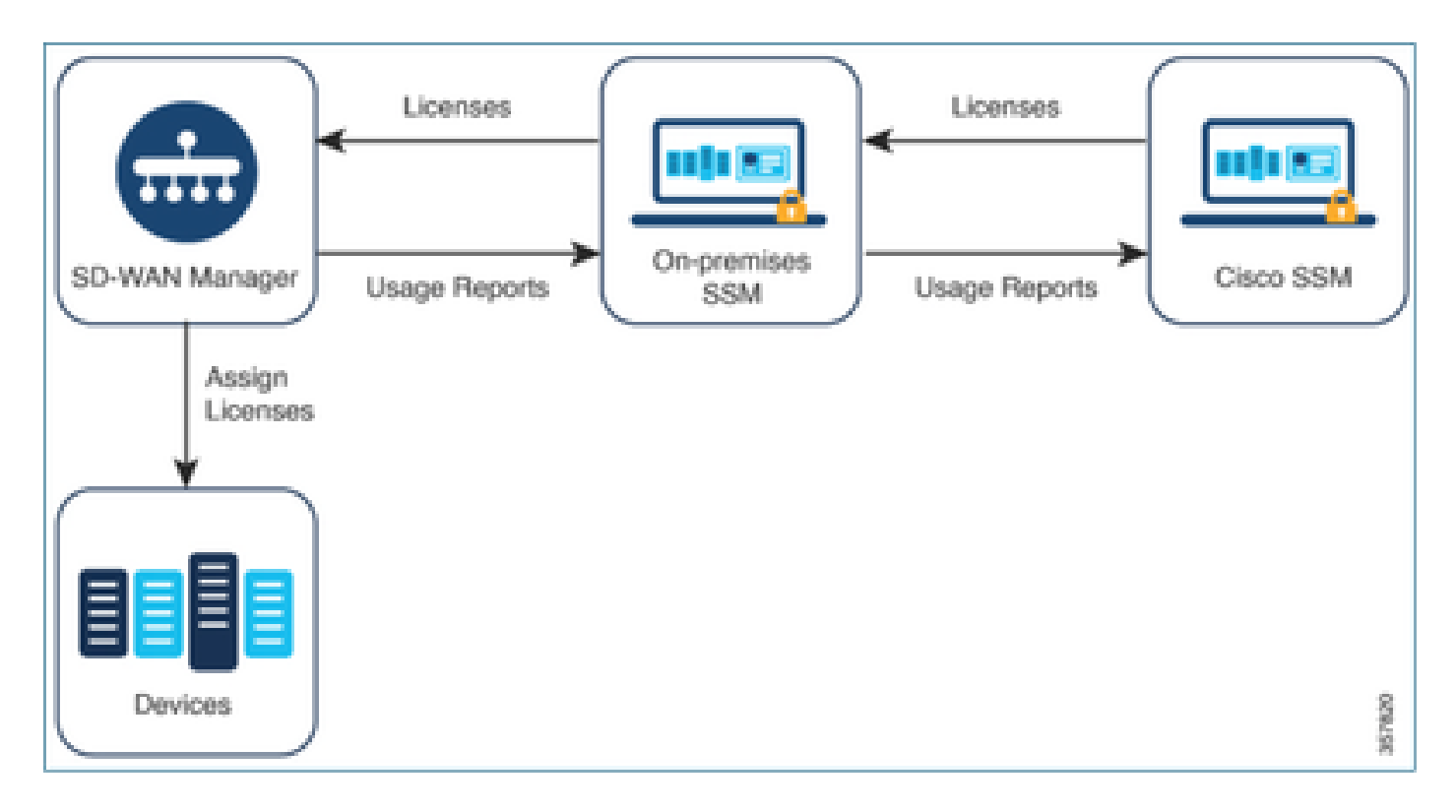

Benefícios do uso do Cisco Smart Software Manager no local

As organizações cujas políticas de segurança, ou outras circunstâncias, exigem que o Catalyst SD-WAN Manager não esteja conectado à Internet têm duas opções para gerenciar licenças para Licença inteligente usando política:

- Use o modo off-line, que requer a transferência manual de arquivos entre o Catalyst SD-• WAN Manager e o Cisco SSM.
- Use um servidor local do Cisco SSM que seja acessível por meio de uma conexão local com o Catalyst SD-WAN Manager.

Ambos os métodos atendem à necessidade de transferir informações de licença entre o Cisco SSM e o Catalyst SD-WAN Manager. Sempre que for possível usar o modo local, este modo oferece o benefício significativo de reduzir a sobrecarga de manutenção da transferência manual de arquivos entre o Catalyst SD-WAN Manager e o Cisco SSM, conforme necessário para o modo off-line.

### Erro

Ao sincronizar as credenciais Smart da GUI do Catalyst SD-WAN Manager, obtemos este erro:

Failed to authenticate Smart Account credentials.: Failed to authenticate user - 'admin'. {"error":"inv

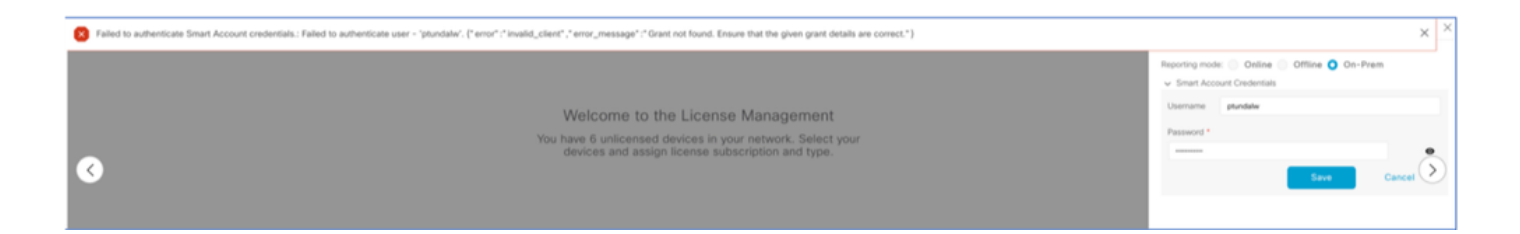

### Abordagem de solução de problemas

- O vManage deve estar no código 20.9.1 ou posterior.
- Verifique os logs no Catalyst SD-WAN Manager (vmanage-server.logs) enquanto coloca as Credenciais de Conta Inteligente na Seção Gerenciamento de Licenças do Catalyst SD-WAN Manager.
- Verifique se a ID do cliente e a chave secreta foram compartilhadas pela equipe SSM local.
- TCPDUMP no vManage para o IP do servidor CSSM
- Verifique se o DNS está configurado corretamente no Catalyst SD-WAN Manager e se é possível fazer ping em cloudsso.cisco.com
- Envolver a equipe SSM local e solicitar que a equipe SSM depure no servidor local.

IP do Catalyst SD-WAN Manager: 10.66.76.81 / 192.168.10.1

IP do servidor CSSM: 10.106.66.55

TCPDump no vManage para o IP do servidor SSM:

um8\_vManage# tcpdump vpn 0 interface eth0 options "host 10.106.66.55 -nn -vv"

tcpdump -p -i eth0 -s 128 host 10.106.66.55 -nn -vv in VPN 0

tcpdump: listening on eth0, link-type EN10MB (Ethernet), capture size 128 bytes

12:15:06.407513 IP (tos 0x0, ttl 64, id 24618, offset 0, flags [DF], proto TCP (6), length 52)

192.168.10.1.57886 > 10.106.66.55.8443: Flags [S], cksum 0xfadb (incorrect -> 0xdf91), seq 74638621

12:15:06.651698 IP (tos 0x20, ttl 44, id 0, offset 0, flags [DF], proto TCP (6), length 52)

10.106.66.55.8443 > 192.168.10.1.57886: Flags [S.], cksum 0x1b34 (correct), seq 2758352947, ack 746 12:15:06.651768 IP (tos 0x0, ttl 64, id 24619, offset 0, flags [DF], proto TCP (6), length 40)

192.168.10.1.57886 > 10.106.66.55.8443: Flags [.], cksum 0xfacf (incorrect -> 0xcce1), seq 1, ack 1 12:15:06.654592 IP (tos 0x0, ttl 64, id 24620, offset 0, flags [DF], proto TCP (6), length 212)

192.168.10.1.57886 > 10.106.66.55.8443: Flags [P.], seq 1:173, ack 1, win 229, length 172

12:15:06.899695 IP (tos 0x0, ttl 41, id 44470, offset 0, flags [DF], proto TCP (6), length 40)

10.106.66.55.8443 > 192.168.10.1.57886: Flags [.], cksum 0xcc2d (correct), seq 1, ack 173, win 237, 12:15:06.911484 IP (tos 0x0, ttl 41, id 44471, offset 0, flags [DF], proto TCP (6), length 1420)

 10.106.66.55.8443 > 192.168.10.1.57886: Flags [.], seq 1:1381, ack 173, win 237, length 1380 12:15:06.911542 IP (tos 0x0, ttl 41, id 44472, offset 0, flags [DF], proto TCP (6), length 254) 10.106.66.55.8443 > 192.168.10.1.57886: Flags [P.], seq 1381:1595, ack 173, win 237, length 214 12:15:06.911573 IP (tos 0x0, ttl 64, id 24621, offset 0, flags [DF], proto TCP (6), length 40) 192.168.10.1.57886 > 10.106.66.55.8443: Flags [.], cksum 0xfacf (incorrect -> 0xc6bb), seq 173, ack 12:15:06.911598 IP (tos 0x0, ttl 64, id 24622, offset 0, flags [DF], proto TCP (6), length 40) 192.168.10.1.57886 > 10.106.66.55.8443: Flags [.], cksum 0xfacf (incorrect -> 0xc5cf), seq 173, ack 12:15:06.923929 IP (tos 0x0, ttl 64, id 24623, offset 0, flags [DF], proto TCP (6), length 234) 192.168.10.1.57886 > 10.106.66.55.8443: Flags [P.], seq 173:367, ack 1595, win 273, length 194

#### Logs de servidor no local:

#### [root@SSM-On-Prem log]# tail -f messages

Jan 13 11:13:36 SSM-On-Prem chronyd[1319]: Source 172.20.226.229https://172.20.226.229 replaced with 172.30.5.123https://172.30.5.123 Jan 13 11:14:09 SSM-On-Prem b09c1e3b5d81: 1:M 13 Jan 2023 11:14:09.049 \* 100 changes in 300 seconds. Sa Jan 13 11:14:09 SSM-On-Prem b09c1e3b5d81: 1:M 13 Jan 2023 11:14:09.050 \* Background saving started by p Jan 13 11:14:09 SSM-On-Prem b09c1e3b5d81: 4617:C 13 Jan 2023 11:14:09.052 \* DB saved on disk Jan 13 11:14:09 SSM-On-Prem b09c1e3b5d81: 4617:C 13 Jan 2023 11:14:09.053 \* RDB: 0 MB of memory used by Jan 13 11:14:09 SSM-On-Prem b09c1e3b5d81: 1:M 13 Jan 2023 11:14:09.150 \* Background saving terminated w Jan 13 11:14:46 SSM-On-Prem 1a1fca641d0a: Redis#exists(key) will return an Integer in redis-rb 4.3. exi Jan 13 11:14:46 SSM-On-Prem 1a1fca641d0a: [active\_model\_serializers] Rendered UserSerializer with Activ Jan 13 11:14:46 SSM-On-Prem 1a1fca641d0a: method=GET path=/sessions/get\_user format=json controller=Ses Jan 13 11:14:46 SSM-On-Prem 504f06c0d581: 10.110.35.124https://10.110.35.124 - - [13/Jan/2023:11:14:46 Jan 13 11:17:01 SSM-On-Prem 504f06c0d581: 2023/07/13 11:17:01 [error] 47#47: \*1576 connect() failed (11 Jan 13 11:17:01 SSM-On-Prem 504f06c0d581: 2023/07/13 11:17:01 [warn] 47#47: \*1576 upstream server tempo Jan 13 11:17:01 SSM-On-Prem 1a1fca641d0a: [active\_model\_serializers] Rendered ActiveModel::Serializer:: Jan 13 11:17:01 SSM-On-Prem 1a1fca641d0a: method=POST path=/oauth/token format=json controller=Doorkeep Jan 13 11:17:01 SSM-On-Prem 504f06c0d581: 10.66.76.85https://10.66.76.85 - - [13/Jan/2023:11:17:01 +000 Jan 13 11:17:14 SSM-On-Prem 1a1fca641d0a: [INFO] Session expiring outcome=success

#### Efetua logon no vManage, colocando os detalhes das Smart Accounts na seção Gerenciamento

13-Jan-2023 17:29:02,775 IST INFO [um8\_vManage] [SmartLicensingIntegrationManager] (default task-24) | 13-Jan-2023 17:29:02,776 IST INFO [um8\_vManage] [SmartLicensingIntegrationManager] (default task-24) | 13-Jan-2023 17:29:02,780 IST INFO [um8\_vManage] [AbstractSettingsManager] (default task-24) |default| 13-Jan-2023 17:29:02,781 IST INFO [um8\_vManage] [SmartLicensingUtil] (default task-24) |default| intia 13-Jan-2023 17:29:02,781 IST INFO [um8\_vManage] [SmartLicensingUtil] (default task-24) |default| Getti 13-Jan-2023 17:29:02,793 IST INFO [um8\_vManage] [RestAPIClient] (default task-24) |default| RestAPI pr 13-Jan-2023 17:29:02,793 IST INFO [um8\_vManage] [RestAPIClient] (default task-24) |default| RestAPI pr 13-Jan-2023 17:29:02,798 IST INFO [um8\_vManage] [SmartLicensingUtil] (default task-24) |default| URL b 13-Jan-2023 17:29:02,798 IST INFO [um8\_vManage] [SmartLicensingUtil] (default task-24) |default| Query 13-Jan-2023 17:29:03,490 IST ERROR [um8\_vManage] [RestAPIClient] (default task-24) |default| Failed to 13-Jan-2023 17:29:03,491 IST ERROR [um8\_vManage] [SmartLicensingUtil] (default task-24) |default| Faile 13-Jan-2023 17:29:03,491 IST ERROR [um8\_vManage] [SmartLicensingIntegrationRestfulResource] (default ta

Observação: estamos recebendo o erro 403 ao sincronizar a Smart Account na GUI do vManage, que indica que o servidor compreende a solicitação, mas se recusa a autorizá-la.

### Solução

- 1. Faça login no servidor local.
- 2. Navegue até API Tool Kit (Kit de ferramentas de API).
- 3. Selecione "Concessão do Proprietário do Recurso", Insira os detalhes como Nome e salve.

# On-Prem Admin Workspace

# Smart Software Manager On-Prem

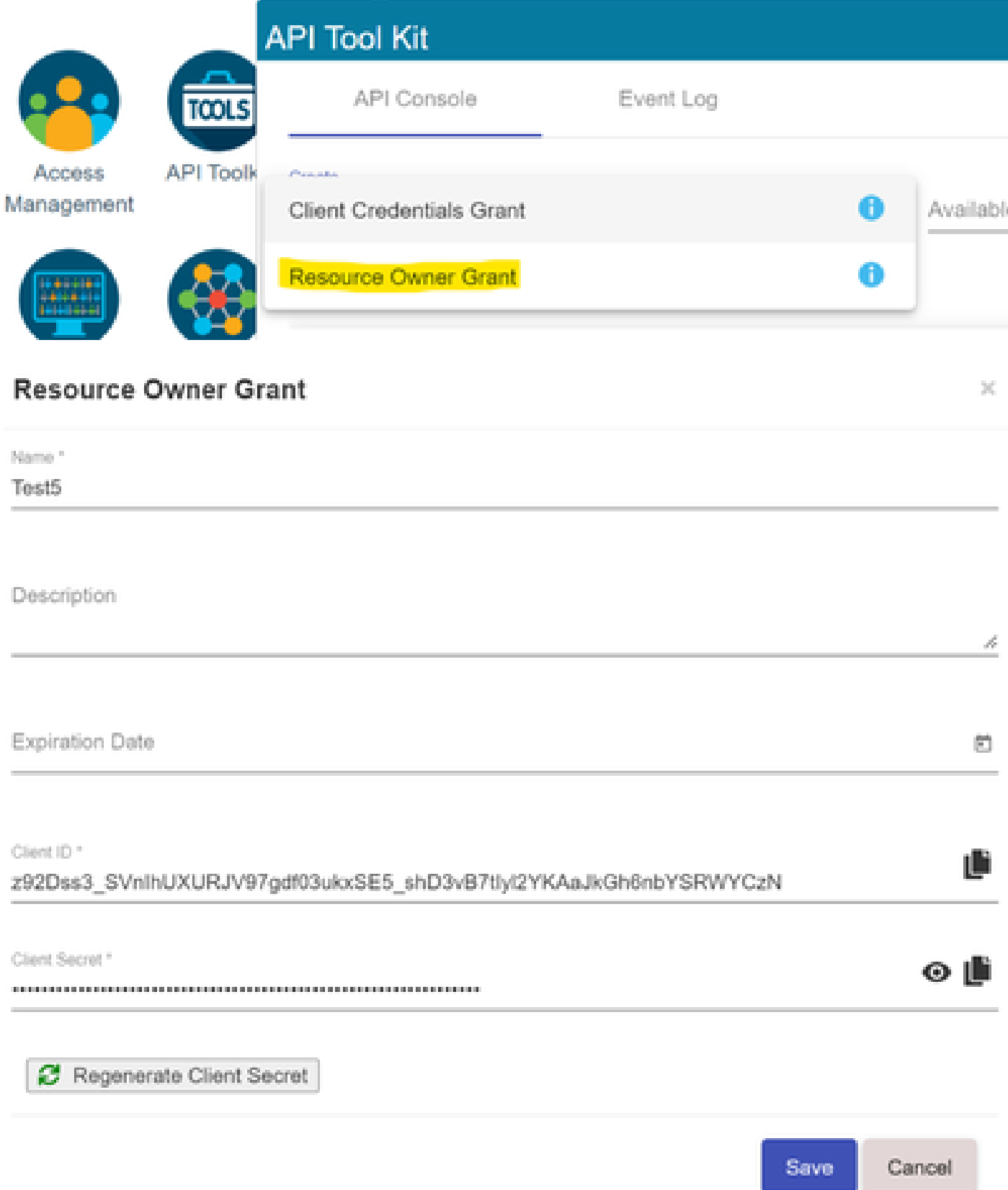

Selecione o registro salvo (mencionado no instantâneo anterior) e marque ID do cliente e 4. Segredo do cliente.

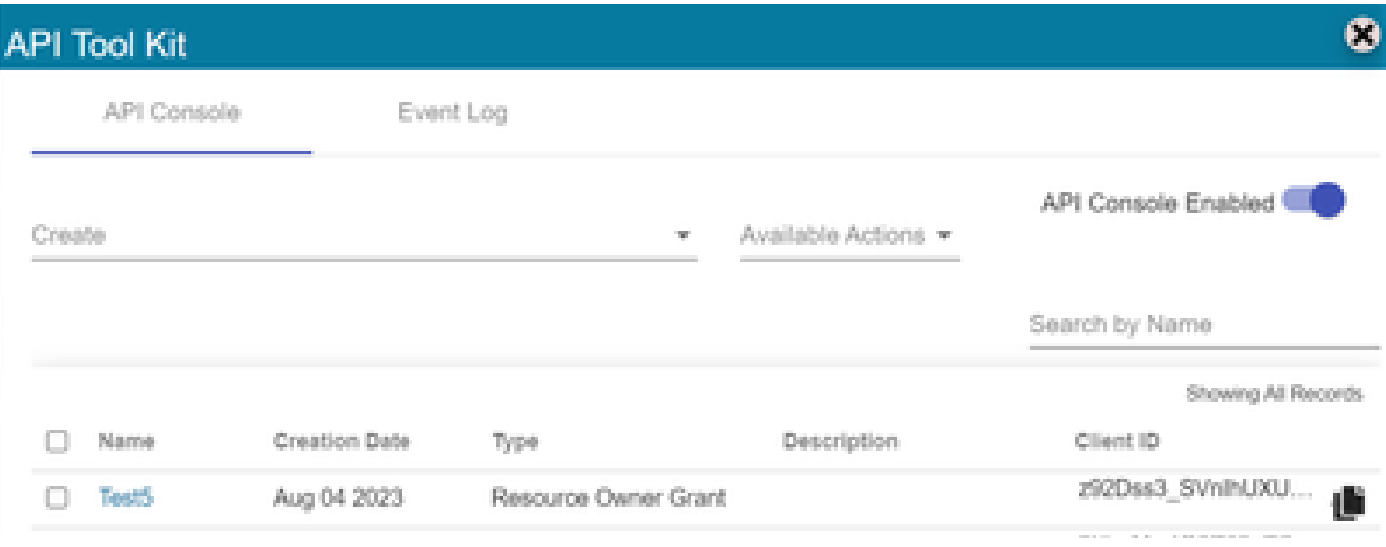

- 5. Compartilhe e insira a ID do cliente compartilhada e o Segredo do cliente no portal do Catalyst SD-WAN Manager.
- 6. Vá para "Sincronizar licenças e atualizar dispositivos" no vManage e use as mesmas credenciais locais com as quais você fez logon para gerar ID de cliente e segredo de cliente.

#### Sobre esta tradução

A Cisco traduziu este documento com a ajuda de tecnologias de tradução automática e humana para oferecer conteúdo de suporte aos seus usuários no seu próprio idioma, independentemente da localização.

Observe que mesmo a melhor tradução automática não será tão precisa quanto as realizadas por um tradutor profissional.

A Cisco Systems, Inc. não se responsabiliza pela precisão destas traduções e recomenda que o documento original em inglês (link fornecido) seja sempre consultado.